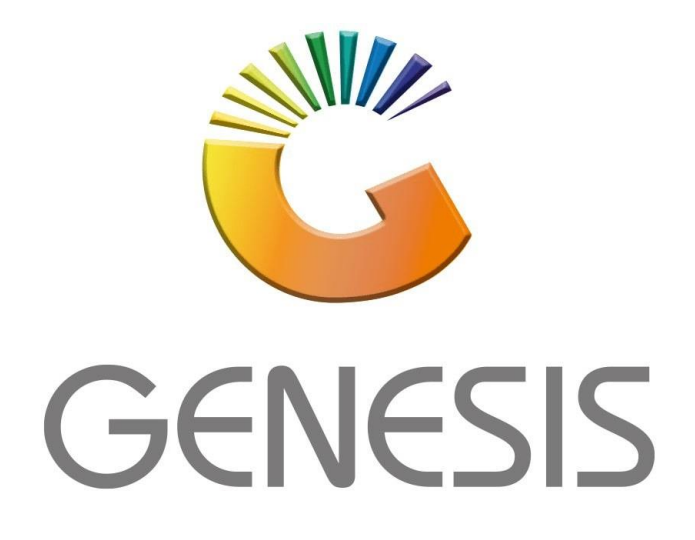

# **How to Guide How to Create a new Creditor**

*MRJ Consultants 37 Weavind Ave, Eldoraigne, Centurion, 0157 Tel: (012) 654 0300 Mail: helpdesk@mrj.co.za*

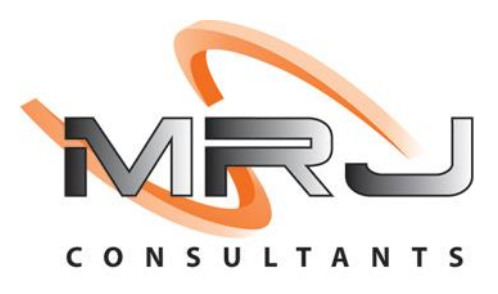

### 1. Open Genesis Menu

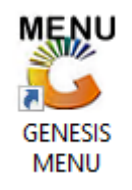

## 2. Type User code and Password

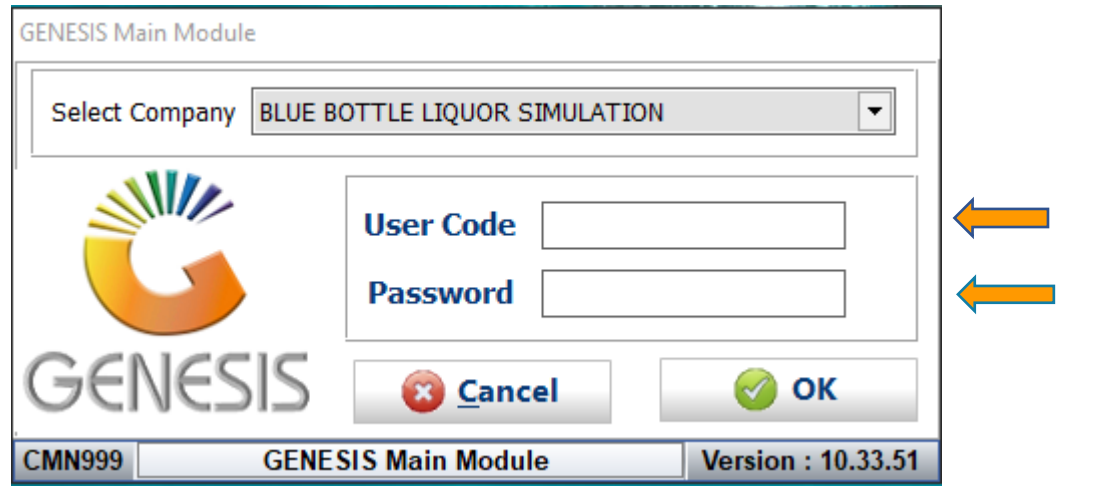

#### 3. Go to Master Files

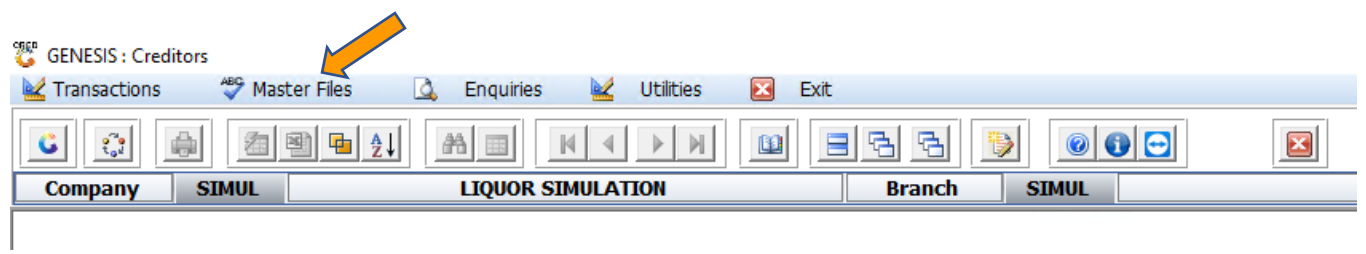

#### 4. Creditor Master

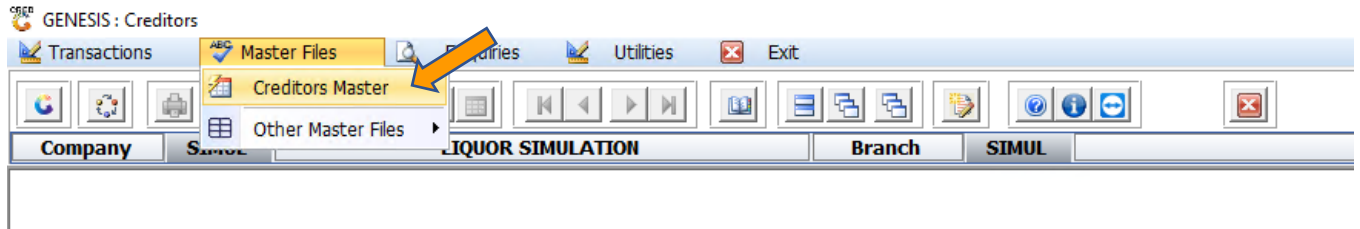

## 5. Click on "Add"

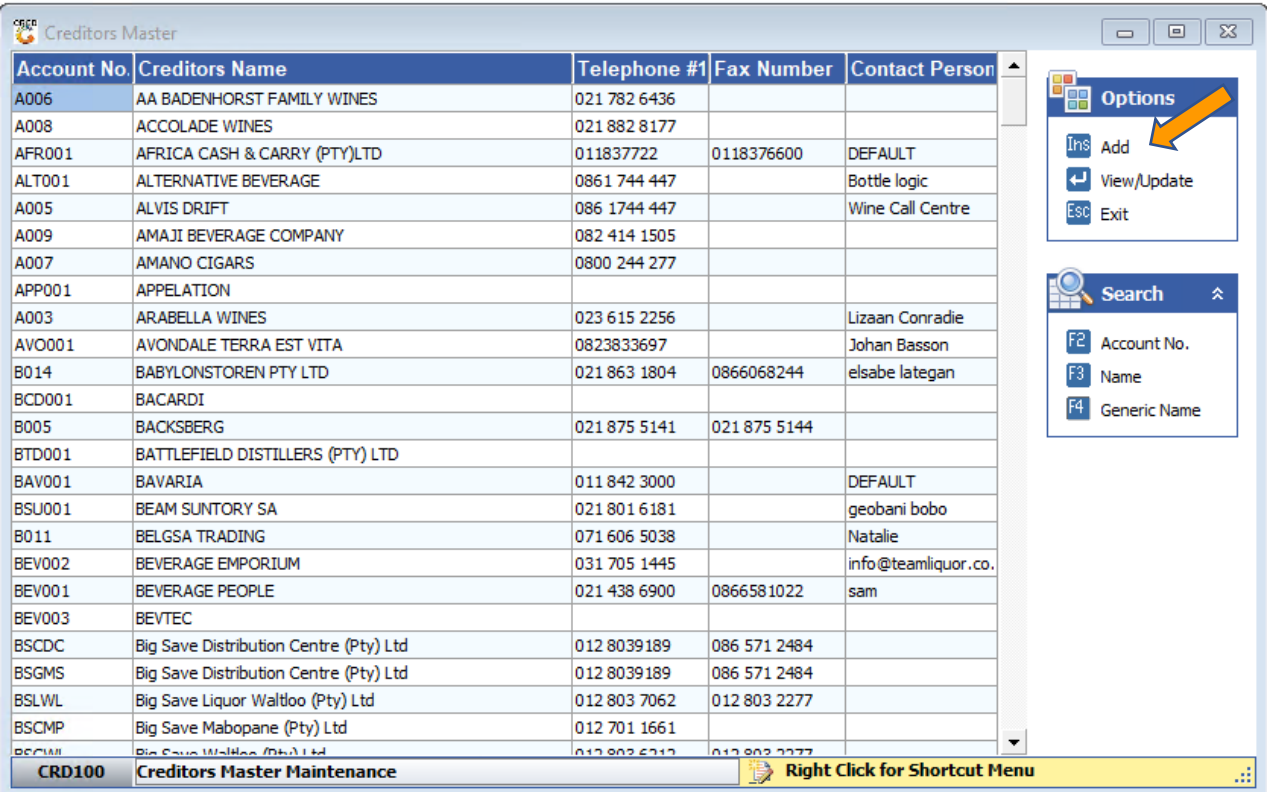

6. Fill in the Account No., Creditor's name and any other information relevant to the creditor profile.

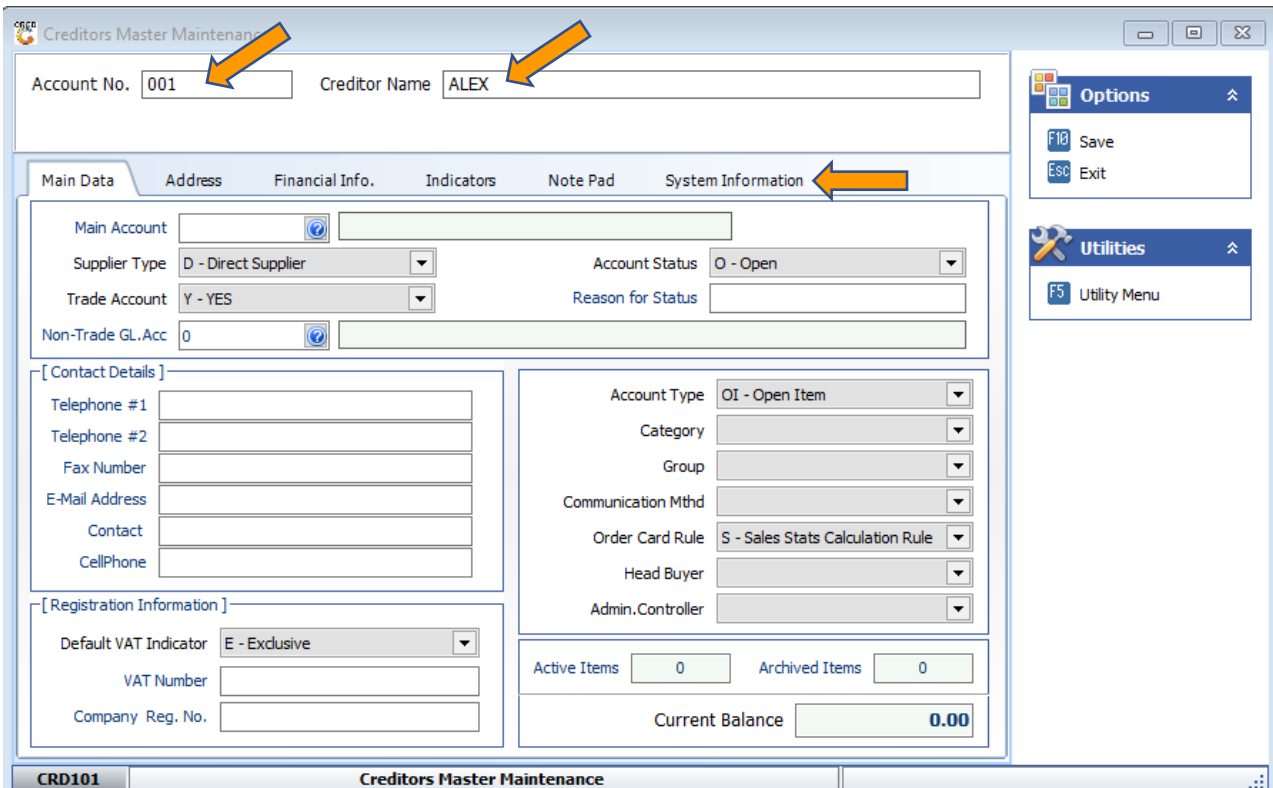

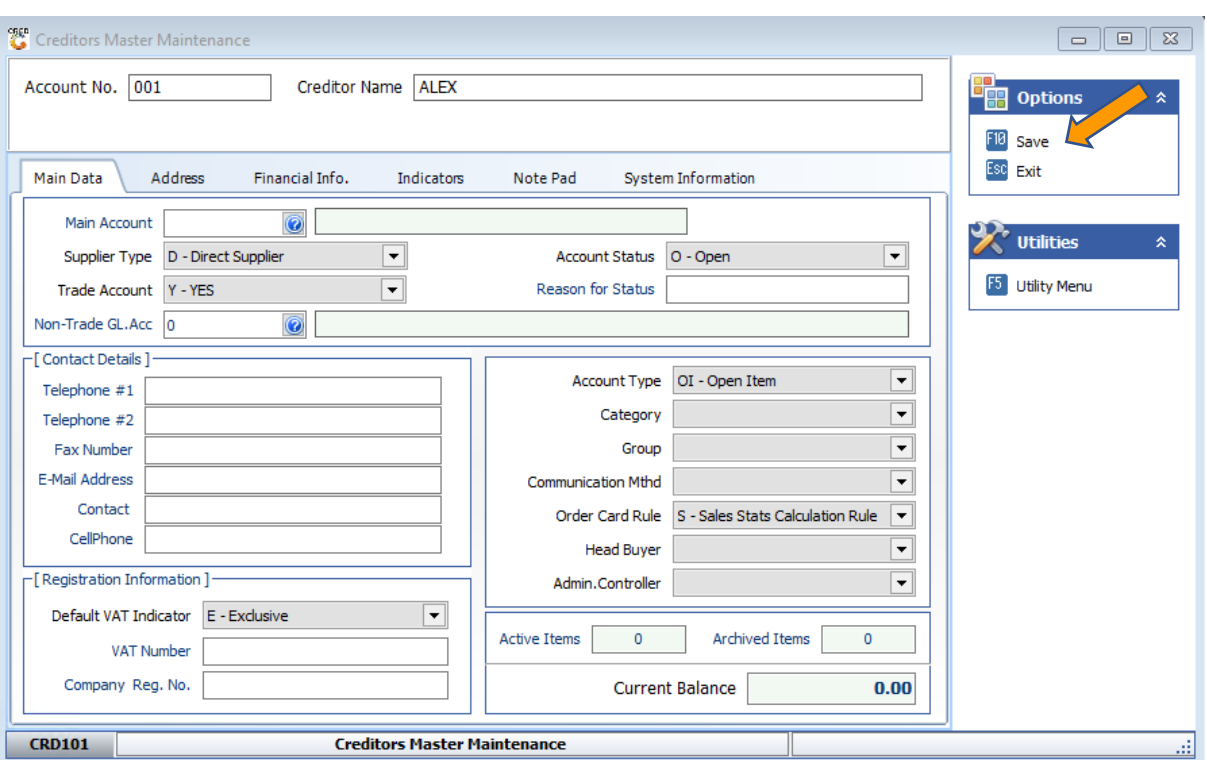

## 7. Once all fields have been completed hit "F10" or the "save" option.

8. Congratulations you have created a Creditor.